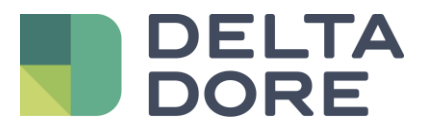

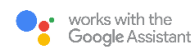

# **Sprachsteuerung von Rollläden mit Google Assistant**

## **"Ok Google, öffne die Rollläden"**

Die Sprachsteuerung von Geräten ermöglicht die Ausführung von Sprachbefehlen, die einer klar definierten Struktur folgen. So praktisch und unterhaltsam zugleich! Sie werden darauf nicht mehr verzichten wollen. Unser Leitfaden erleichtert die Anfänge!

Um diese zusätzliche Funktion voll ausnutzen zu können und unnötige Fragen zu vermeiden, haben wir für Sie ein paar Regeln für die Strukturierung Ihrer Sprachbefehle zusammengestellt:

### ▪ **Synchronisieren Sie Ihre Geräte**

Sagen Sie "OK Google, synchronisiere meine Geräte". Alle mit Google Assistant kompatiblen Geräte werden automatisch erkannt.

#### $\blacksquare$  Beginnen Sie Ihre Befehle mit "Ok Google"

Der Sprachassistent von Google wird durch das Aussprechen von "OK Google" aktiviert und wartet anschließend auf einen Sprachbefehl.

#### ▪ **Nutzen Sie Tätigkeitsverben**

Damit ein Sprachbefehl korrekt ausgeführt werden kann, muss der Befehl ein Tätigkeitsverb enthalten. Für die Steuerung von Rollläden zum Beispiel sind die Befehle "öffne", "schließe", "fahre die Rollläden hoch" oder "fahre die Rollläden runter" für die korrekte Interpretation des Sprachassistenten erforderlich.

#### ▪ **Geben Sie Ihren Geräten eindeutige Namen**

Um Ihre Rollläden per Sprache zu steuern, wurde der Sprachassistent zuvor mit der Tydom-App verknüpft, in der Ihre angeschlossenen Geräte gespeichert sind. Damit der Befehl korrekt ausgeführt wird, ist es nötig, den genauen Namen des Geräts, wie er in Google Assistant zu finden ist, zu verwenden.

Sie möchten zum Beispiel den Rollladen im Wohnzimmer öffnen. Der Rollladen muss in Tydom mit "Rollladen Wohnzimmer" benannt sein. Auf den Befehl "OK Google, öffne Rollladen Wohnzimmer" öffnet Google Assistant nun den Rollladen im Wohnzimmer.

Sollten Ihre Versuche erfolglos bleiben, [kontaktieren Sie uns.](https://www.deltadore.de/kontakt) Unser Team hilft Ihnen gerne weiter.

Viel Spaß mit Ihrem neuen Sprachassistenten!

Ihr Delta Dore Kundenservice